最近 weaver 出了补丁, 看了下, 审计了两个 1day。

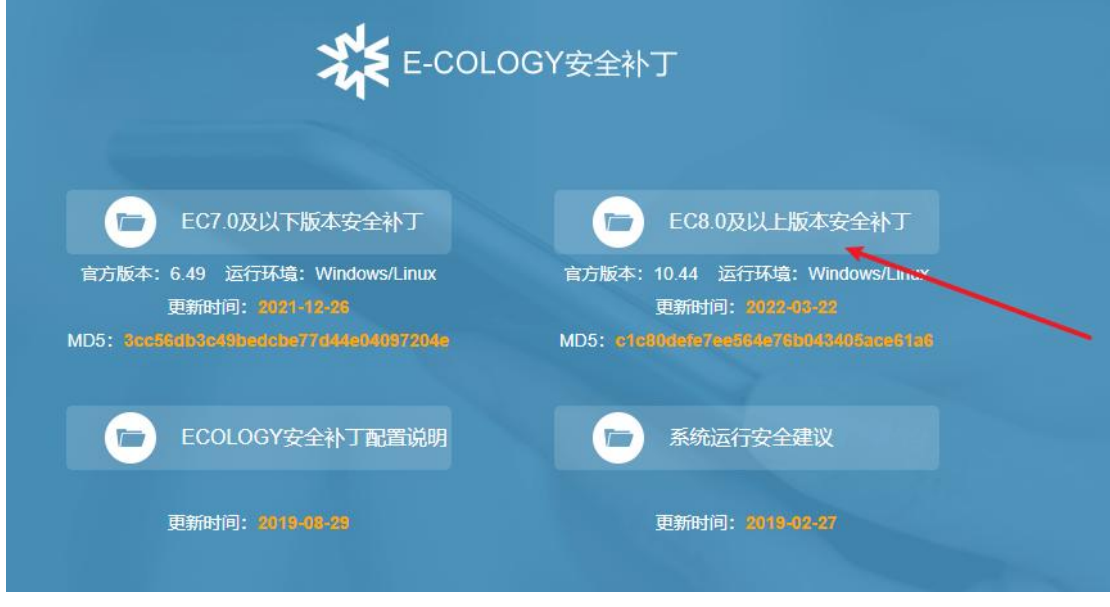

利用链条是 mssql 注入拿账密+登录后台 upload 拿 shell

刚好有个项目正好遇到了,那就拿 1day 试试水吧。

直接 select @@version 查询版本 发现是 2019, 最新版的 mssql。

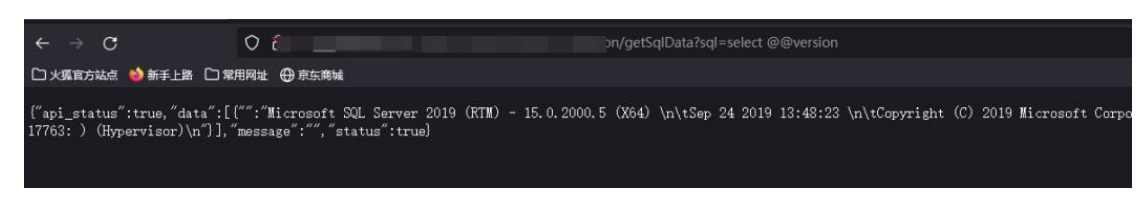

查询库中所有的表名

SELECT name FROM MASter..SysDatabASes ORDER BY name

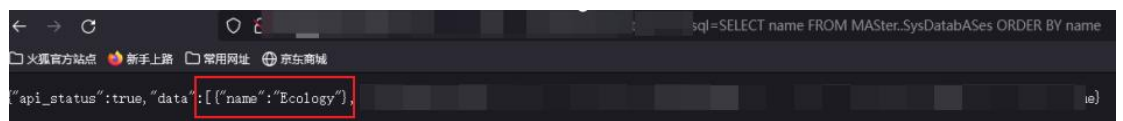

发现就是正常的 ecology 的数据库

尝试 xp\_cmdshell 执行命令

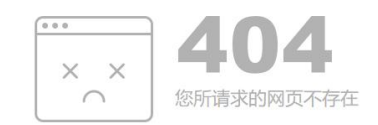

这里发现直接 404 了 一般不会直接 404, 404 一般就是 waf 这里可以在本地搭建环境来测试 我这里同样选用 2019 版本

 $Q_t$ ●新手上路 □常用网址 ⊕ 京东

Select @WERSION  $100 \%$   $\rightarrow$   $\mid$ ■ 结果 ■ 消息 (无列名) (大列名)<br>|Microsoft SQL Server 2019 (RTM) - 15.0 2000.5 (164) - Sep 24 2019 13:48:23 - Copyright (C<mark>) 2019 M</mark>crosoft Corporation Developer Edition (64-bit) on Windows 10 Pro 10.0 (164) (Build 18363: ) (Hypervisor)

然后执行 exec xp\_cmdshell "whoami"

exec xp\_cndshell "whoani"

) % -<br><sup>冒</sup>消息

—<br>完成时间: 2022-05-01T16:17:31.9987152+08:00 这里微软做了详细的说明,就是被关闭了。 那么即便在网页上的回显,也不应该是 404,因此判定被 waf 拦截了。

\* 3H%<br>|海夏 15281, 级别 16, 状态 1, 过程 xp\_cmdaheil, 行 1 [批起始行 0]<br>|8QL Server 阻止了对相件"xp\_cmdaheil"的 过程"aya.xp\_cmdaheil"的访问,因为此相伴已作为此服务器安全配置的一部分而被关闭,系统管理员可以通过使用 ap\_configure 启用"xp\_cmdaheil",有关启用"xp\_cmdaheil"的详细信

于是可以进一步推演两个思路

- 1、绕 waf 执行 xp\_cmdshell 尝试落地 cs 马直接上线
- 2、Mssql 注出密码, 后台 upload, 利用 webshell 上线

这里先看看主机归属:

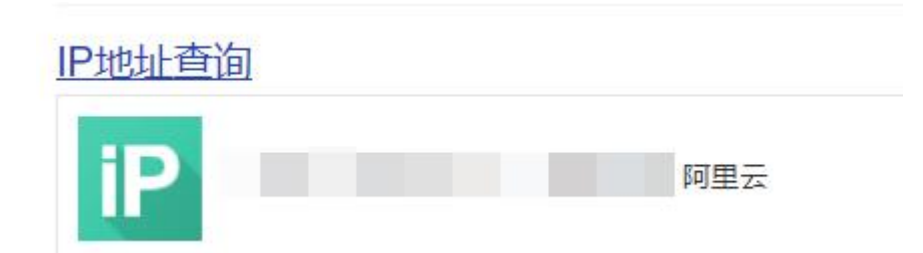

阿里云的 waf 一贯是盯着关键词搞,这里测试下:

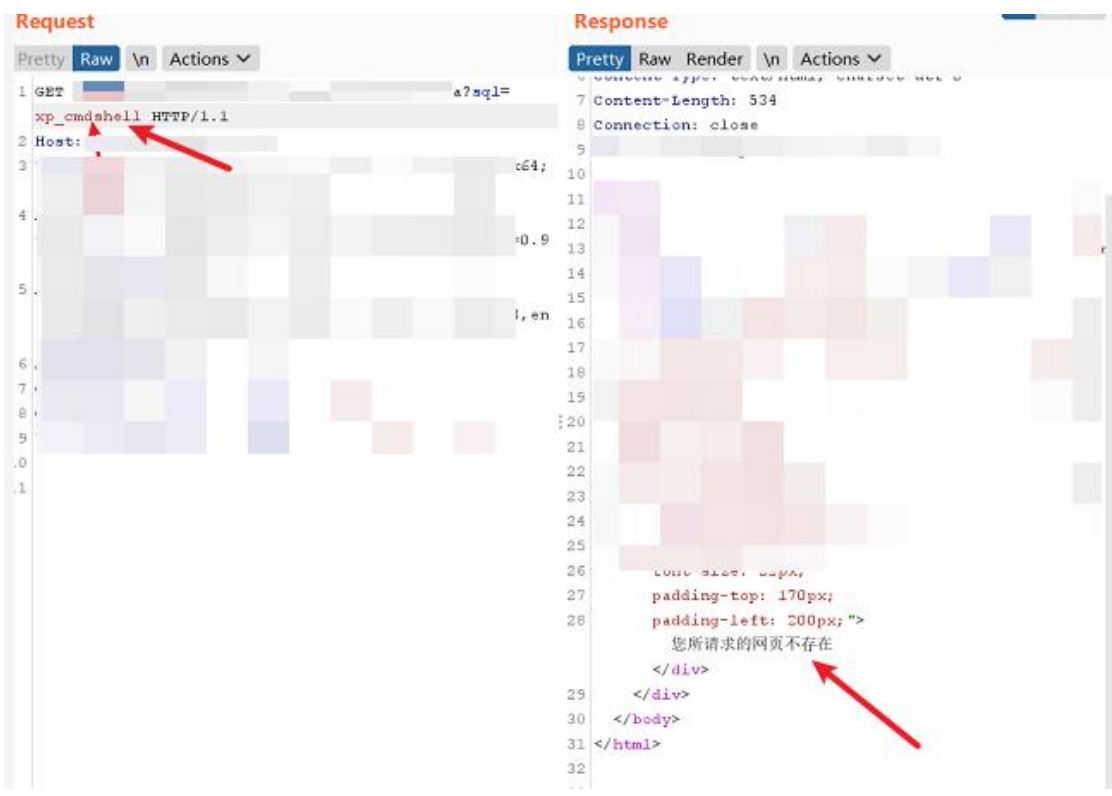

这里只输入了 xp\_cmdshell,直接被 404 了,可以证明确实是正则匹配了关键词。

而且绕 waf, 听起来就费劲, 拜拜。 先尝试 2 思路吧, 如果 2 也被 waf 拦截了, 再尝试 1。

这里还不死心, 秉承着能偷懒就偷懒的情绪, 用 sqlmap 试了下:

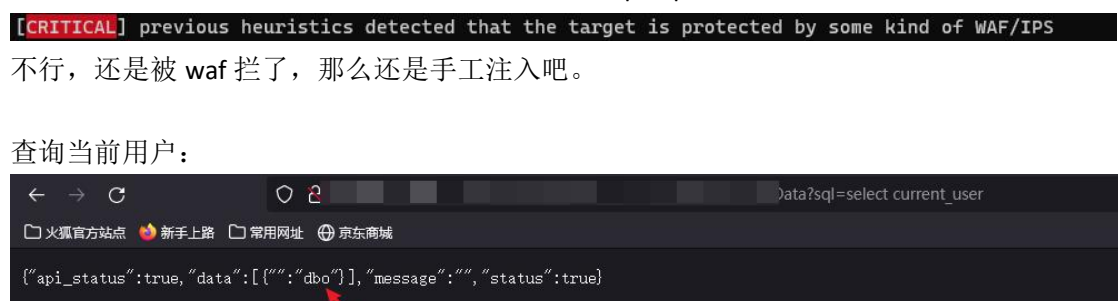

Dbo 权限

因为我是有源码的,也有数据库的 schema,这里直接查询密码: 这里只要是 weaver ecology 的站, 其实都可以用这个语句来查密码: **select password as id from HrmResourceManager**

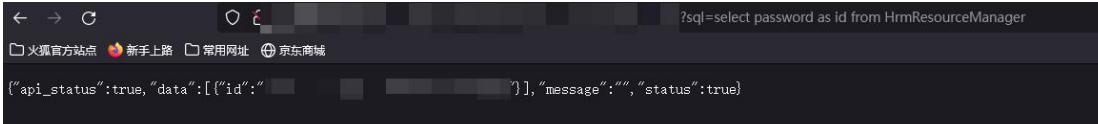

是一串 md5, 然后丢到 md5 查询站去查询

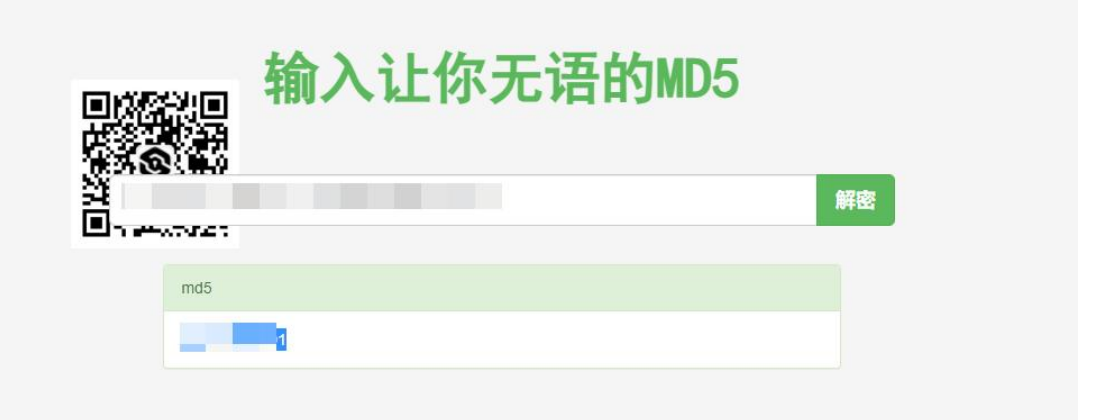

## 这里成功查询 然后直接登录 账号一般是 sysadmin

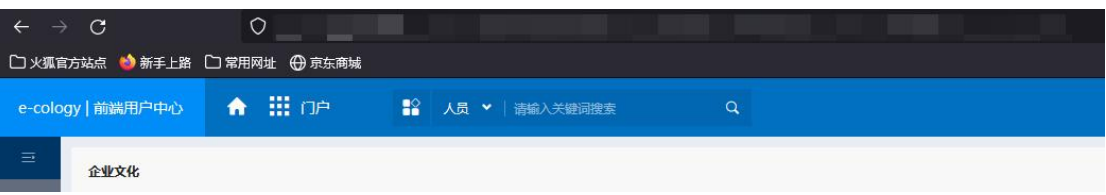

后面的 upload 部分过段时间再写出来吧, 现在全网好像还没人放出这个洞。 枪打出头鸟,先稳一波。

其实现在不管是 weaver 也好, seeyon 也好, 补丁都是要密码的, 哈哈哈。 至于怎么获得密码,就各凭本事了。 我又不乱来,厂商为什么要防我一手呢,真是。。。 done